# Dell Latitude E5440/E5540 Setup And Features Information

### About Warnings

WARNING: A WARNING indicates a potential for property damage, personal injury, or death.

## Latitude E5440 — Front, Back, and Base View

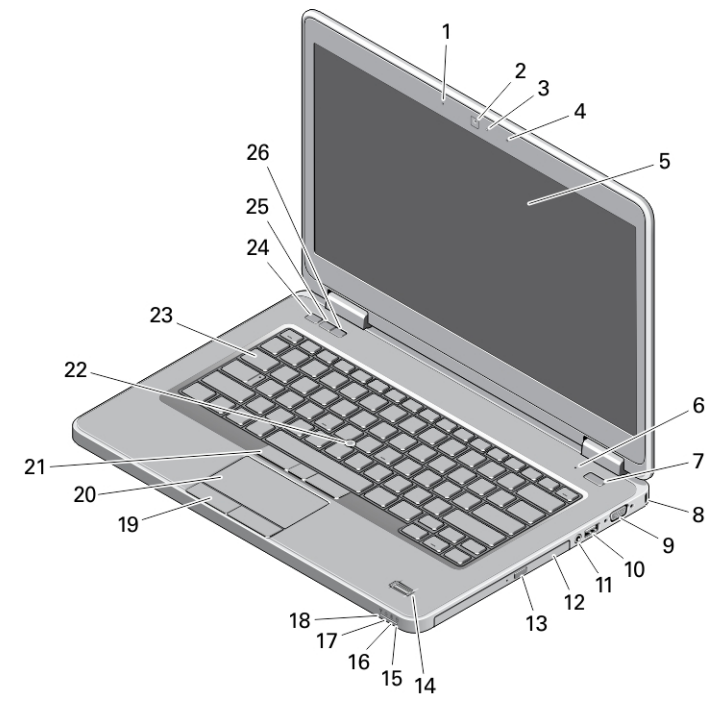

#### Figure 1. Front View

- 1. array microphone (optional)
- 2. camera
- 3. camera status light (optional)
- 4. array microphone (optional)
- 5. display
- 6. microphone (standard)
- 7. power button
- 8. security lock slot
- 9. VGA connector
- 10. USB 3.0 connector

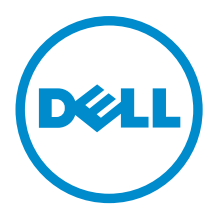

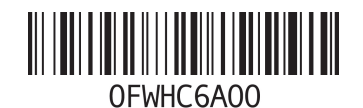

11. audio connector 12. optical drive

20. touchpad

13. optical-drive eject button 14. finger print reader (optional) 15. hard-drive status light 16. battery status light 17. power status light 18. wireless status light 19. touchpad buttons (2)

> Regulatory Model: P4 Regulatory Type: P44G 2013 - 08

- 21. trackstick buttons (3) (optional)
- 22. trackstick (optional)
- 23. keyboard
- 24. mute button

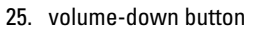

26. volume-up button

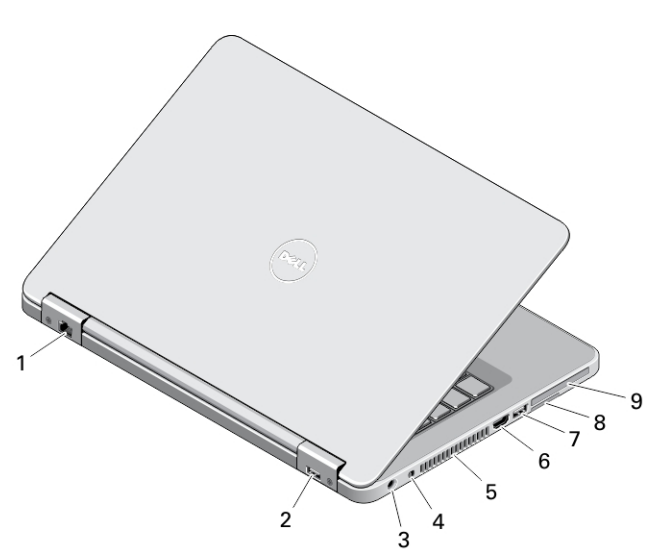

#### Figure 2. Back View

- 1. network connector
- 2. USB 2.0 connector
- 3. power connector
- 4. wireless switch
- 5. cooling vents
- 6. HDMI connector
- 7. USB 3.0 connector
- 8. SD card slot
- 9. ExpressCard or Smart Card slot (optional)

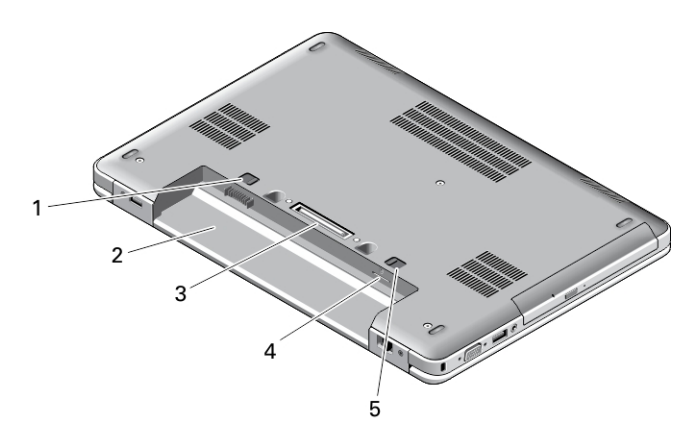

#### Figure 3. Base View

- 1. battery latch
- 2. battery bay
- 3. docking connector
- 4. SIM card slot (optional)
- 5. battery latch

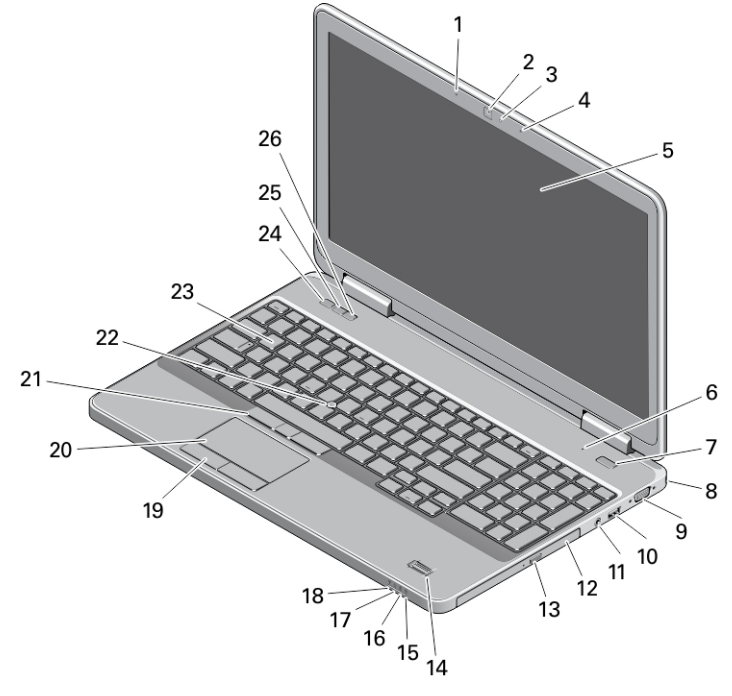

### Latitude E5540 — Front, Back, and Base View

#### Figure 4. Front View

- 1. array microphone (optional)
- 2. camera
- 3. camera status light (optional)
- 4. array microphone (optional)
- 5. display
- 6. microphone (standard)
- 7. power button
- 8. security lock slot
- 9. VGA connector
- 10. USB 2.0 connector
- 11. audio connector
- 12. optical drive
- 13. optical-drive eject button
- 14. finger print reader (optional)
- 15. hard-drive status light
- 16. battery status light
- 17. power status light
- 18. wireless status light
- 19. touchpad buttons (2)
- 20. touchpad
- 21. trackstick buttons (3) (optional)
- 22. trackstick (optional)
- 23. keyboard
- 24. mute button
- 25. volume-down button
- 26. volume-up button

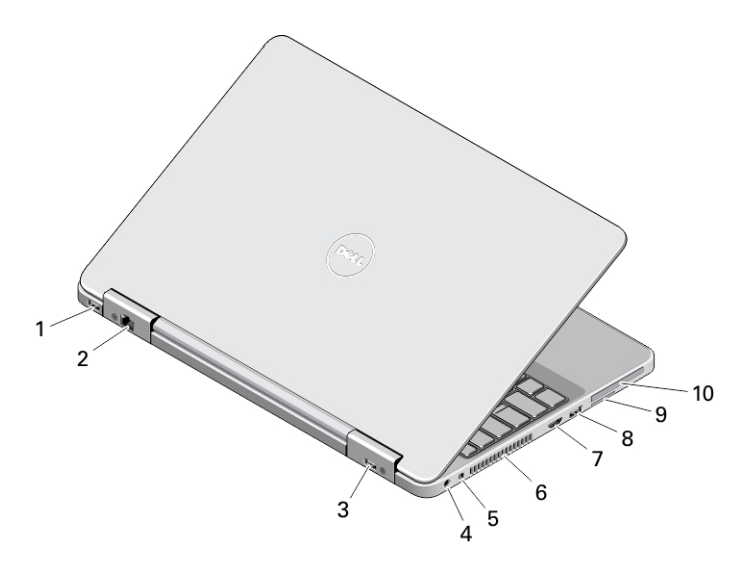

#### Figure 5. Back View

- 1. USB 3.0 connector
- 2. network connector
- 3. USB 2.0 connector
- 4. power connector
- 5. wireless switch
- 6. cooling vents
- 7. HDMI connector
- 8. USB 3.0 connector
- 9. SD card slot
- 10. ExpressCard or Smart Card slot (optional)

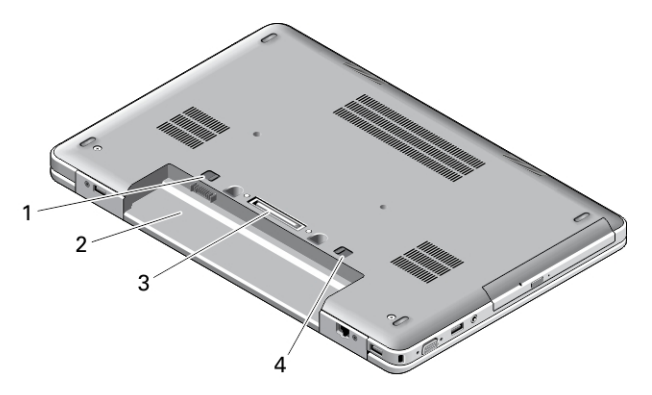

#### Figure 6. Base View

- 1. battery latch
- 2. battery bay
- 3. docking connector
- 4. battery latch

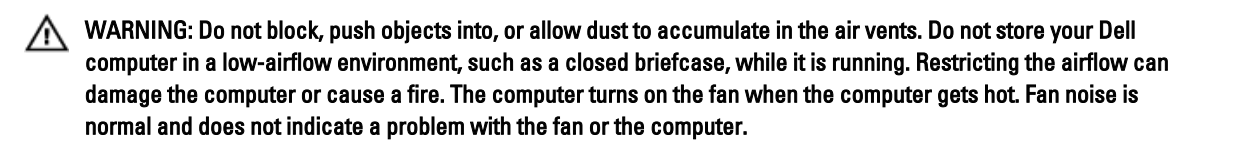

### Quick Setup

Ø

 $\bigwedge$  WARNING: Before you begin any of the procedures in this section, read the safety information that shipped with your computer. For additional best practices information, see www.dell.com/regulatory\_compliance

WARNING: The AC adapter works with electrical outlets worldwide. However, power connectors and power strips vary among countries. Using an incompatible cable or improperly connecting the cable to the power strip or electrical outlet may cause fire or equipment damage.

CAUTION: When you disconnect the AC adapter cable from the computer, grasp the connector, not the cable itself, and pull firmly but gently to avoid damaging the cable. When you wrap the AC adapter cable, ensure that you follow the angle of the connector on the AC adapter to avoid damaging the cable.

NOTE: Some devices may not be included if you did not order them.

1. Connect the AC adapter to the AC adapter connector on the computer and to the electrical outlet.

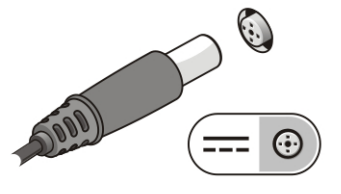

Figure 7. AC Adapter

2. Connect the network cable (optional).

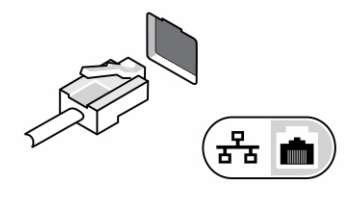

Figure 8. Network Connector

3. Connect USB devices, such as a mouse or keyboard (optional).

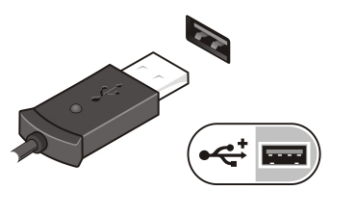

Figure 9. USB Connector

4. Open the computer display and press the power button to turn on the computer.

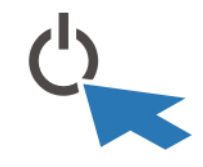

Figure 10. Power Button

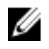

NOTE: It is recommended that you turn on and shut down your computer at least once before you install any cards or connect the computer to a docking device or other external device, such as a printer.

### Specifications

NOTE: Offerings may vary by region. The following specifications are only those required by law to ship with your computer. For comprehensive specification of your computer go to Specifications' section in your Owner's Manual available on the support site at dell.com/support. For more information about the configuration of your computer, go to Help and Support in your Windows operating system and select the option to view information about your computer.

NOTE: A 64-bit operating system is required to support systems with 2 GB or greater graphics and system memory. Significant system memory may be used to support graphics, depending on system memory size, operating system, and other factors. A 64-bit discrete graphics driver may be downloaded from dell.com/support.

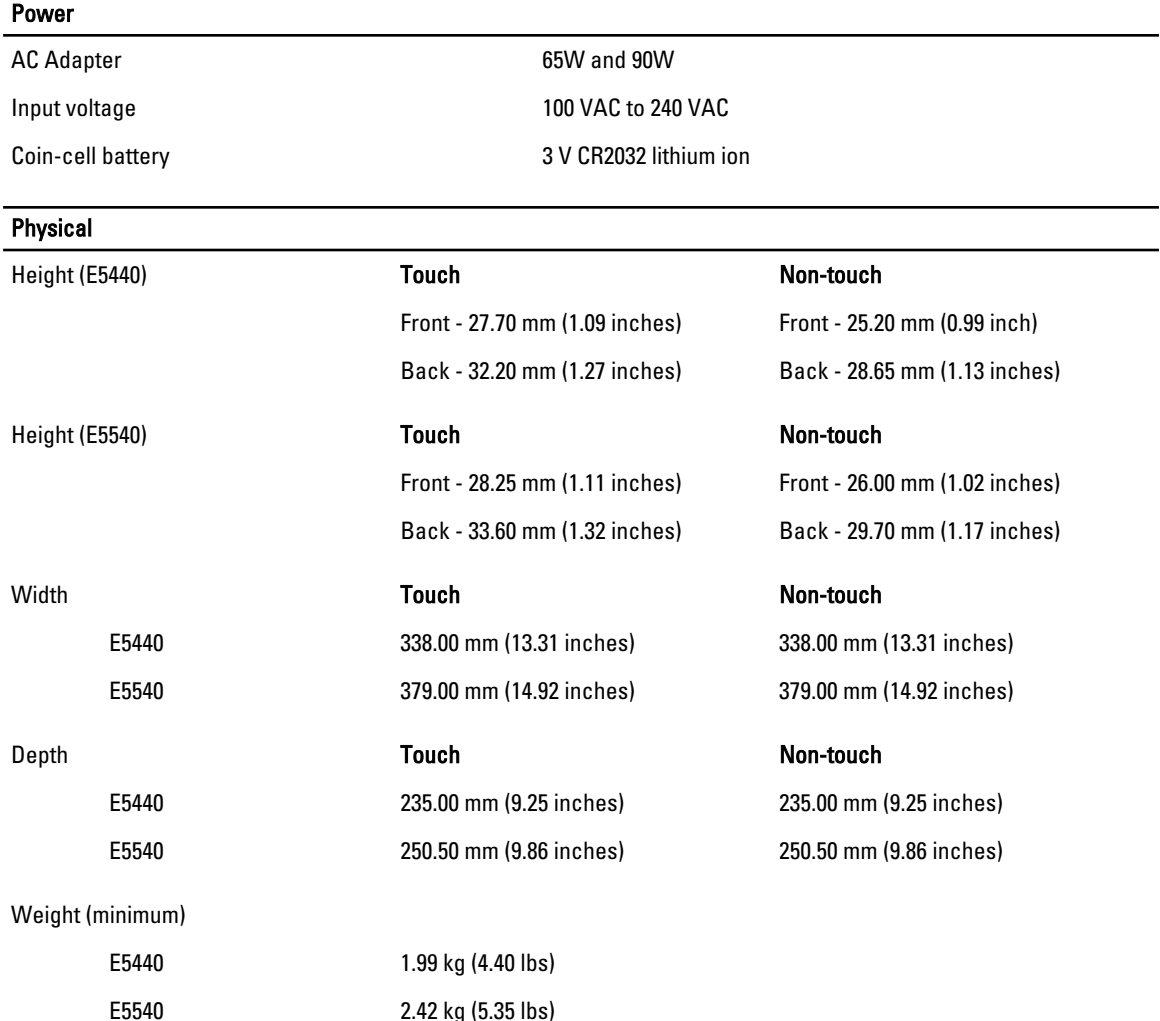

Ø

Environmental

Operating Temperature 0 °C to 35 °C (32 °F to 95 °F)

### Information para NOM (únicamente para México)

The following information is provided on the device described in this document in compliance with the requirements of the official Mexican standards (NOM).

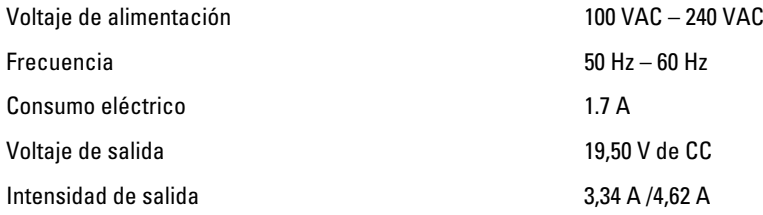

### Finding More Information and Resources

See the safety and regulatory documents that shipped with your computer and the regulatory compliance website at www.dell.com/regulatory\_compliance for more information on:

- Safety best practices
- Regulatory certification
- Ergonomics

See www.dell.com for additional information on:

- Warranty
- Terms and Conditions (U.S. only)
- End User License Agreement

Additional information on your product is available at www.dell.com/support/manuals

#### **©** 2013 Dell Inc.

Trademarks used in this text: Dell™, the DELL logo, Dell Precision™, Precision ON™,ExpressCharge™, Latitude™, Latitude ON™, OptiPlex™, Vostro™, and Wi-Fi Catcher™ are trademarks of Dell Inc. Intel®, Pentium®, Xeon®, Core™, Atom™, Centrino®, and Celeron® are registered trademarks or trademarks of Intel Corporation in the U.S. and other countries. AMD® is a registered trademark and AMD Opteron™, AMD Phenom™, AMD Sempron™, AMD Athlon™, ATI Radeon™, and ATI FirePro™ are trademarks of Advanced Micro Devices, Inc. Microsoft®, Windows®, MS-DOS®, Windows Vista®, the Windows Vista start button, and Office Outlook® are either trademarks or registered trademarks of Microsoft Corporation in the United States and/or other countries. Blu-ray Disc™ is a trademark owned by the Blu-ray Disc Association (BDA) and licensed for use on discs and players. The Bluetooth® word mark is a registered trademark and owned by the Bluetooth® SIG, Inc. and any use of such mark by Dell Inc. is under license. Wi-Fi® is a registered trademark of Wireless Ethernet Compatibility Alliance, Inc.